## Ed Puzzle Basics

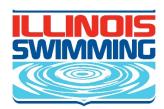

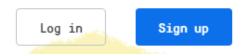

- Go to edpuzzle.com
- Click "Sign Up" if you don't already have an account

- · Click "I'm a Student" button
- Click "Sign up with Edpuzzle" button

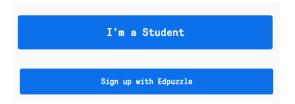

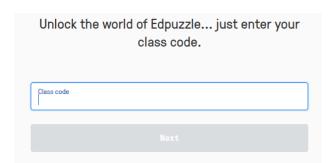

- Enter "Class Code"
- Class Code is provided in

- · Finish entering information in class form
- Click "Join Class" button
- You will be taken to the class page and presented with the videos to watch

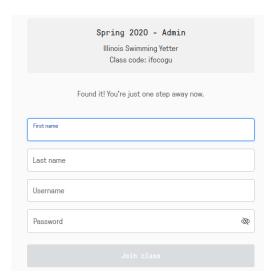